# **Produktmatrix für SOLIDWORKS Plastics**

Die wichtigsten Funktionen von SOLIDWORKS Plastics Standard, SOLIDWORKS Plastics Professional und SOLIDWORKS Plastics Premium im Vergleich. In dieser Matrix gewinnen Sie einen ersten Überblick über die Funktionen der 3 verschiedenen Ausbaustufen. Beschreibungen der Funktionen finden Sie auf den nachfolgenden Seiten.

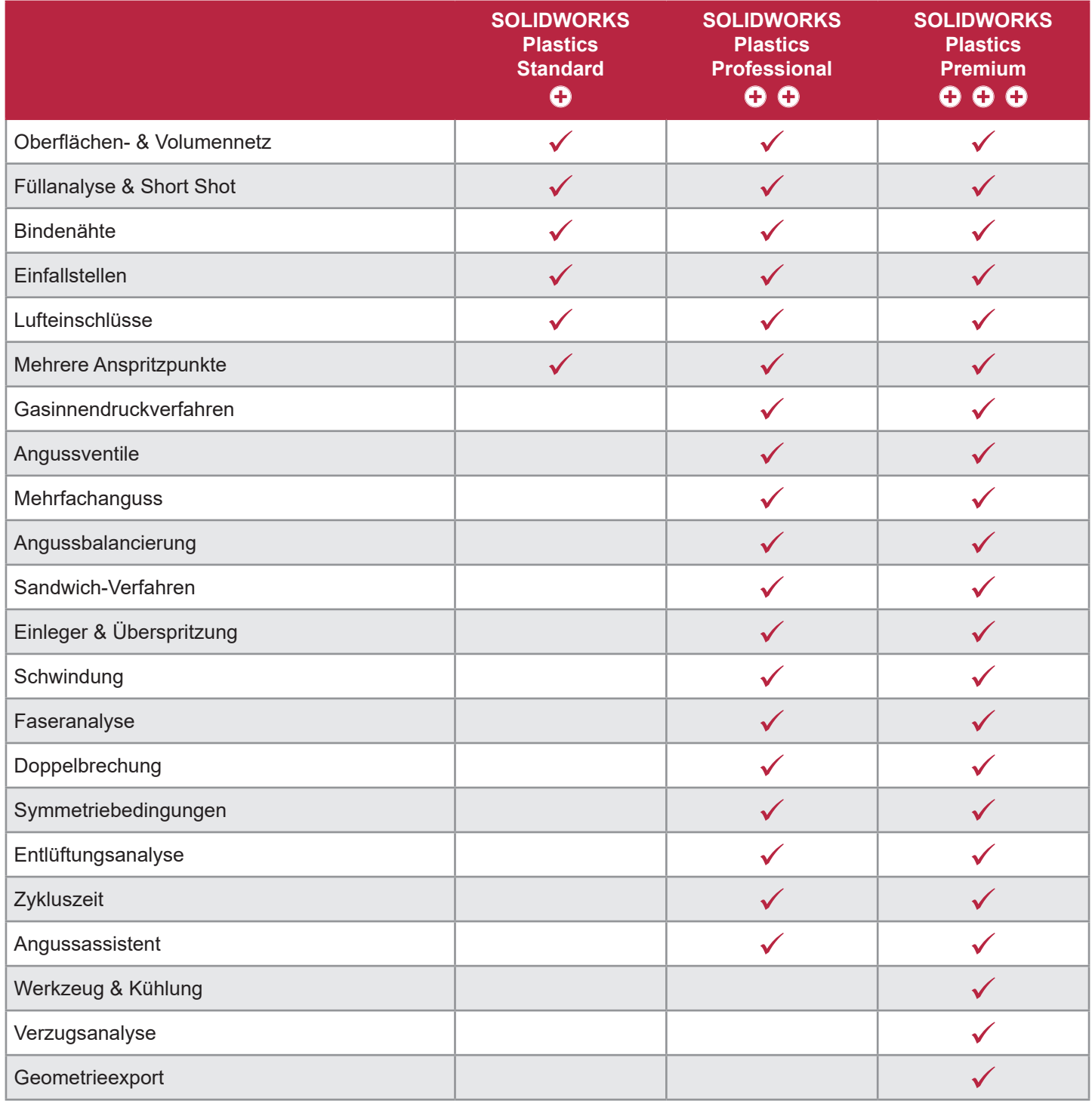

# **Beschreibungen der Funktionen**

# **Oberflächen- & Volumennetz**

SolidLine

Ein Unternehmen der Bechtle Gruppe

Oberflächen- und Solid-Vernetzung. Automatische Vernetzung und globale Netzverfeinerung.

# **Füllanalyse & Short Shot** *COLORED <b>EXECUTER* **COLORED <b>COLORED COLORED COLORED COLORED COLORED COLORED COLORED COLORED COLORED COLORED COLORED COLORED COLORED COLORED COLORED COLORED COL**

Veranschaulichen Sie sich, wie sich das Bauteil über die Zeit füllt. Sobald der erforderliche Druck der benötigt wird, größer ist als der Druck, den die Maschine aufbringen kann, bekommen Sie die Information, dass eine unzureichende Füllung vorliegt.

# **Bindenähte**

Lassen Sie sich potenzielle strukturelle Schwachstellen anzeigen, an denen 2 Schmelzfronten wieder aufeinandertreffen.

# **Einfallstellen**

Einfallstellen entstehen durch Volumenkontraktion der Kunststoffschmelze (Schwindung) beim Abkühlen.

### **Lufteinschlüsse**

Lassen Sie sich anzeigen, wo in Ihren Formnestern Lufteinschlüsse entstehen, und halten Sie dort eine entsprechende Entlüftung vor, oder verlegen Sie die Lufteinschlüsse durch gezielte Anpassung der Geometrie oder Anschnitte in günstige Bereiche.

### **Mehrere Anspritzpunkte**<br> **C** | **O O | O O | O O | O O | O O | O O | O O | O O | O O | O O | O O | O O | O O | O O | O O | O O | O O O | O O O | O O O | O O O | O O O | O O O | O O O O | O O O | O O O O | O O O O | O O O O**

Legen Sie die beste Lage und Anzahl von Anspritzpunkten schon in einer Phase fest, in der Sie noch sehr flexibel sind. Und dass, bevor nur ein Span gefallen ist.

### **Gasinnendruckverfahren**

Beim Gasinnendruckverfahren, kurz GID-Verfahren, wird die Kavität zuerst mit Kunststoffschmelze gefüllt. Das Gas wird anschließend in den Kern geblasen und höhlt ihn aus.

### **Angussventile**

Mit den Angussventilen steuern Sie die Anspritzpunkte volumen- oder zeitbasiert. Erzeugen Sie Kaskadenfüllungen, verlegen oder vermeiden Sie Lufteinschlüsse und Bindenähte. Sie können die Ventile automatisch öffnen lassen, sobald die Schmelzfront das Ventil passiert. Die Zeiten bekommen Sie angezeigt.

# **Mehrfachanguss**

Ein Mehrfachwerkzeug hat 2 oder mehr Kavitäten. Familienwerkzeuge bestehen meist aus Einzelkomponenten für Baugruppen, die nach dem Spritzgießen montiert werden.

# **Angussbalancierung**

Ziel der Angussbalancierung ist ein möglichst gleichmäßiges Füllen jeder einzelnen Kavität. Dies erreichen Sie über eine unterschiedliche Dimensionierung der Angusskanäle. Lassen Sie sich die idealen Angusssektionen anzeigen und optimieren Sie Ihre Konzeption auf Knopfdruck.

# **Sandwich-Verfahren**

Beim Sandwich-Verfahren werden 2 Komponenten durch denselben Anschnitt eingespritzt. Die erste Komponente bestimmt die Oberfläche der Außenhaut, die zweite den Kern.

Hinweise zu den verwendeten Symbolen:

Mit **G** gekennzeichnete Funktionen sind enthalten in **SOLIDWORKS Pistics Standard** 

Mit **O O** gekennzeichnete Funktionen sind enthalten in **SOLIDWORKS Plastics Professional** 

Mit **O O O** gekennzeichnete Funktionen sind enthalten in **SOLIDWORKS Plastics Premium** 

# **Einleger & Überspritzung**

SolidLine

Ein Unternehmen der Bechtle Gruppe

Untersuchen Sie die Überspritzung Ihrer Einlegerteile (aus Metall oder jedem anderen Feststoff). Beim Überspritzen, oder auch 2-Komponenten-Spritzguss, werden sequenziell 2 unterschiedliche Kavitäten gefüllt. Dabei wird die erste Komponente wieder aufgeschmolzen, um eine Verbindung der beiden Materialien herzustellen.

### **Schwindung**

Sie sehen, wo Bereiche liegen, bei denen durch zu hohe Materialanhäufung eine große Schwindung entsteht.

Mithilfe von Fasern in den eingespritzten Kunststoffen können die Materialeigenschaften verändert werden. Hauptsächlich geht es darum, die Festigkeit zu erhöhen, um robuste, belastbare Teile herzustellen. Wichtig für die Festigkeit ist die Lage und Orientierung der Fasern.

### **Doppelbrechung**

Als Doppelbrechung wird die Eigenschaft von optisch anisotropen Medien bezeichnet. Plastics errechnet Ihnen Werte auf allen 3 Ebenen, die Ihnen Auskunft über die Eigenschaft der Doppelbrechung von transparentem Kunststoff geben.

### **Symmetriebedingungen**

Mit dem Ausnutzen von Symmetrie wir die benötigte Anzahl von Elementen minimiert und dadurch die Berechnungszeit deutlich verkürzt.

### **Entlüftungsanalyse**

Mit der Entlüftungsanalyse können Sie verschiedene Entlüftungsstellen festlegen, die in das spritzgegossene Kunststoffteil/ Werkzeug eingebaut sind.

### **Zykluszeit**

Verstehen und verbessern Sie Ihre Zykluszeit. Veranschaulichen Sie sich, wie lange Ihr Teil benötigt, wo es schneller erstarrt oder wo es zu lange braucht. Zudem können Sie sich auch die Teilmasse während der Befüllung und Nachdruckphase im Zeitlauf anzeigen lassen.

### **Angussassistent**

Hilft Ihnen beim schnellen Erstellen der Angussgeometrie wie des Seiten-, Tunnel- und Bananenanschnitts sowie verschiedener Layoutvarianten wie die des Einseitigen Verteilers, des Zweiseitigen Verteilers und des Sternverteilers.

### **Werkzeug & Kühlung**

Die Analyse der Werkzeugtemperierung (Kühlkanäle, konturnahe Kühlung, Temperiereinsätze) ermöglicht eine schnelle Bewertung Ihrer Temperierung und die mögliche Optimierung des Werkzeugs, z.B. durch Modifikation von Geometrie, Durchmesser, Form und Materialien.

### **Verzugsanalyse**

Berechnen Sie den Verzug aufgrund von Eigenspannungen während des Spritzgießvorgangs und von thermischen Spannungen. Zusätzlich zu den Positionen der Einfallstellen können Sie hiermit exakte numerische Werte dafür berechnen.

### **Geometrieexport**

Exportieren Sie die endgültige deformierte Geometrie als Mesh-Datei mit angewandten Skalierungsfaktoren (STL, NAS, PGx). Sie können das deformierte Teil auch mit einem 1-Multiplikator exportieren, um die Vorhaltung für den Verzug bei der Gestaltung Ihrer Form zu berücksichtigen.

Hinweise zu den verwendeten Symbolen:

Mit <sup>o</sup> gekennzeichnete Funktionen sind enthalten in **SOLIDWORKS Plastics Standard** 

Mit **o o** gekennzeichnete Funktionen sind enthalten in **SOLIDWORKS Plstics Professional** 

Mit **o o o** gekennzeichnete Funktionen sind enthalten in **SOLIDWORKS Plastics Premium** 

© 2017 – SolidLine AG; Änderungen und Irrtümer vorbehalten, es gelten unsere AGB.

# $00100$

# $00100$

# **Faseranalyse**

# 000

 $O$  $O$ 

888

# **0800 76 54 396 www.solidline.de info@solidline.de**

# **IHR PARTNER FÜR 2S SOLIDWORKS**